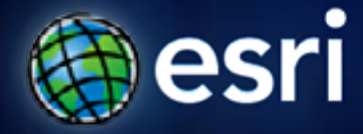

**Esri International User Conference** | **San Diego, CA Technical Workshops** | **Thursday, July 14, 2011 – 3:40 PM**

# **Exporting GIS Features to CAD Drawings**

Alex LeReaux

## **Agenda**

- **Anatomy of the Export to CAD tool**
- **Standard output**
	- **Extended output for AutoCAD drawings**
	- **Demo**
- **Customizing output** 
	- **Generate specific drawing layers**
	- **Export attributes as CAD text**
	- **Export point features as AutoCAD blocks**
	- **Demo**

# **The Export To CAD tool**

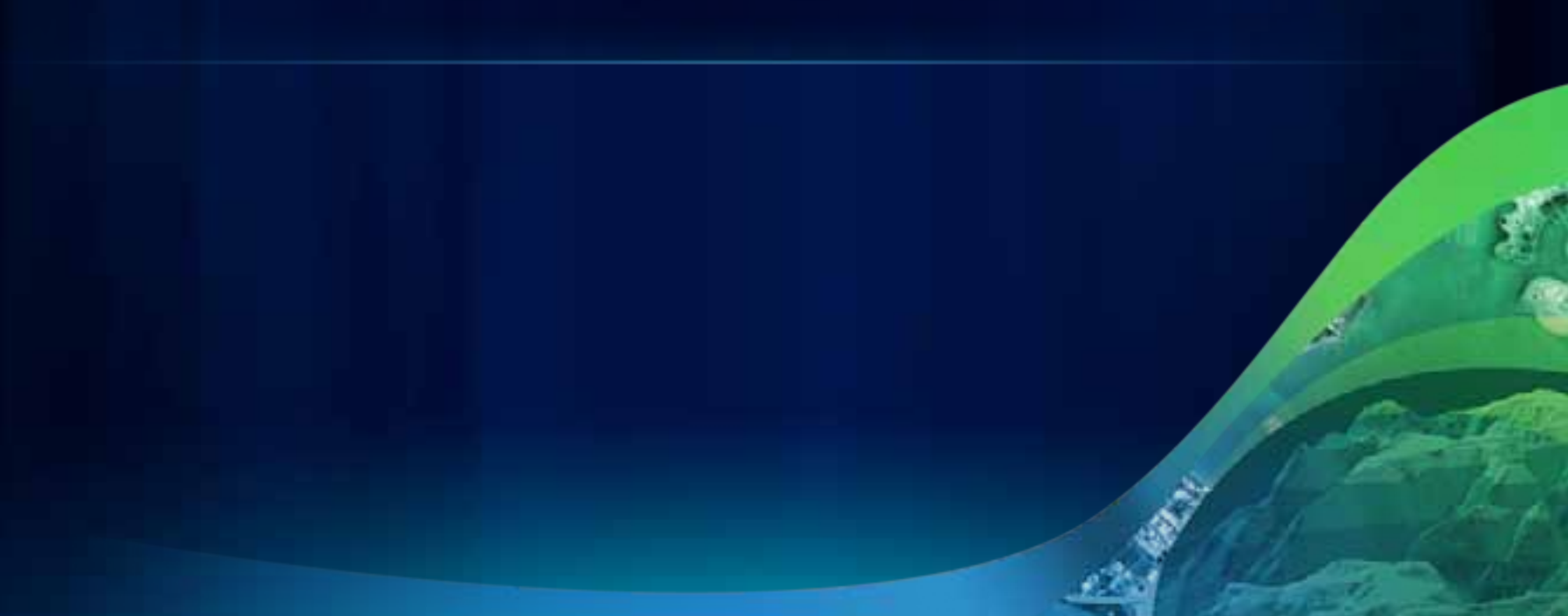

### **The Export To CAD tool**

#### **Feature layers/classes, and shapefiles to V8 DGN and DWG/DXF formats.**

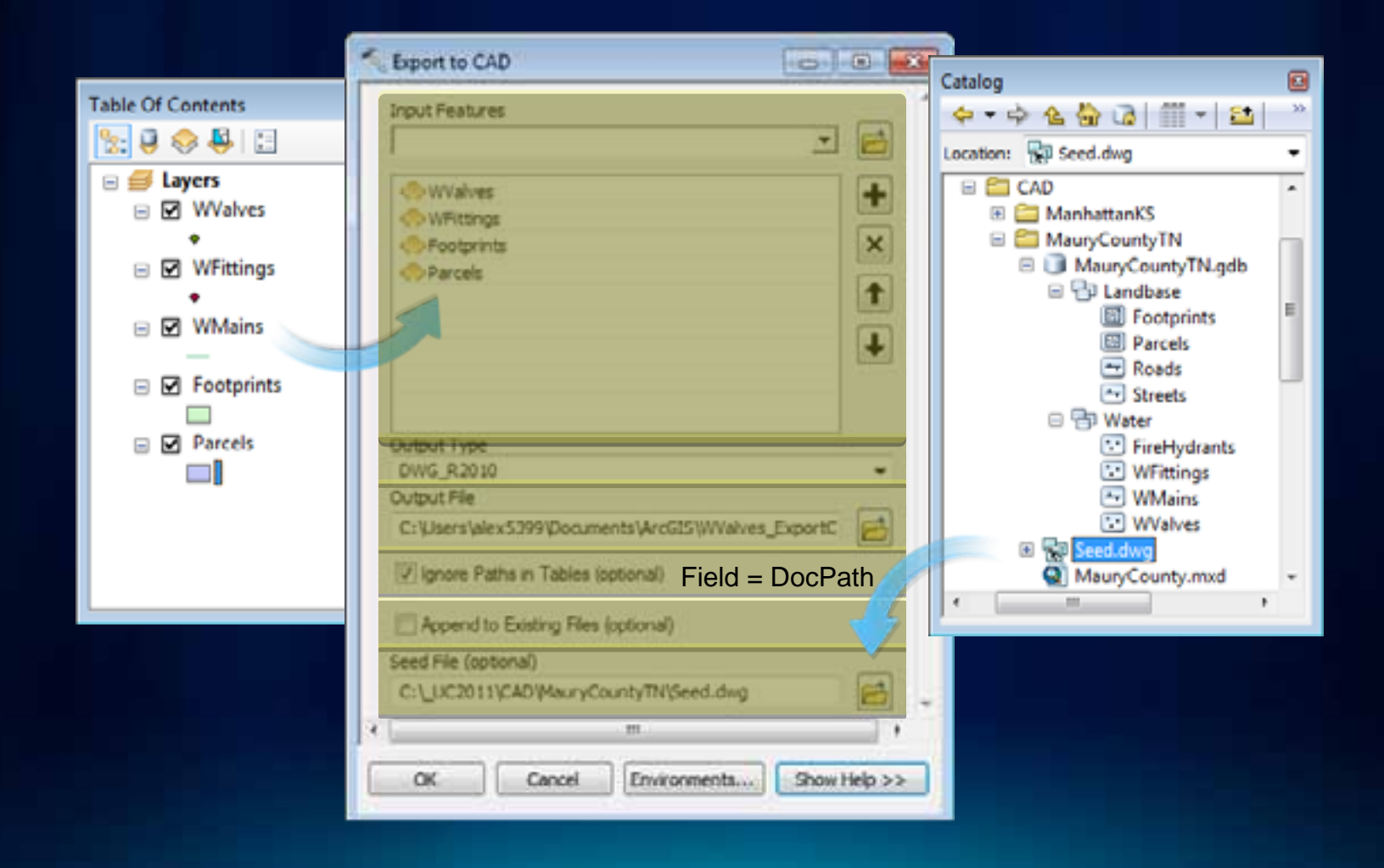

# **Standard output**

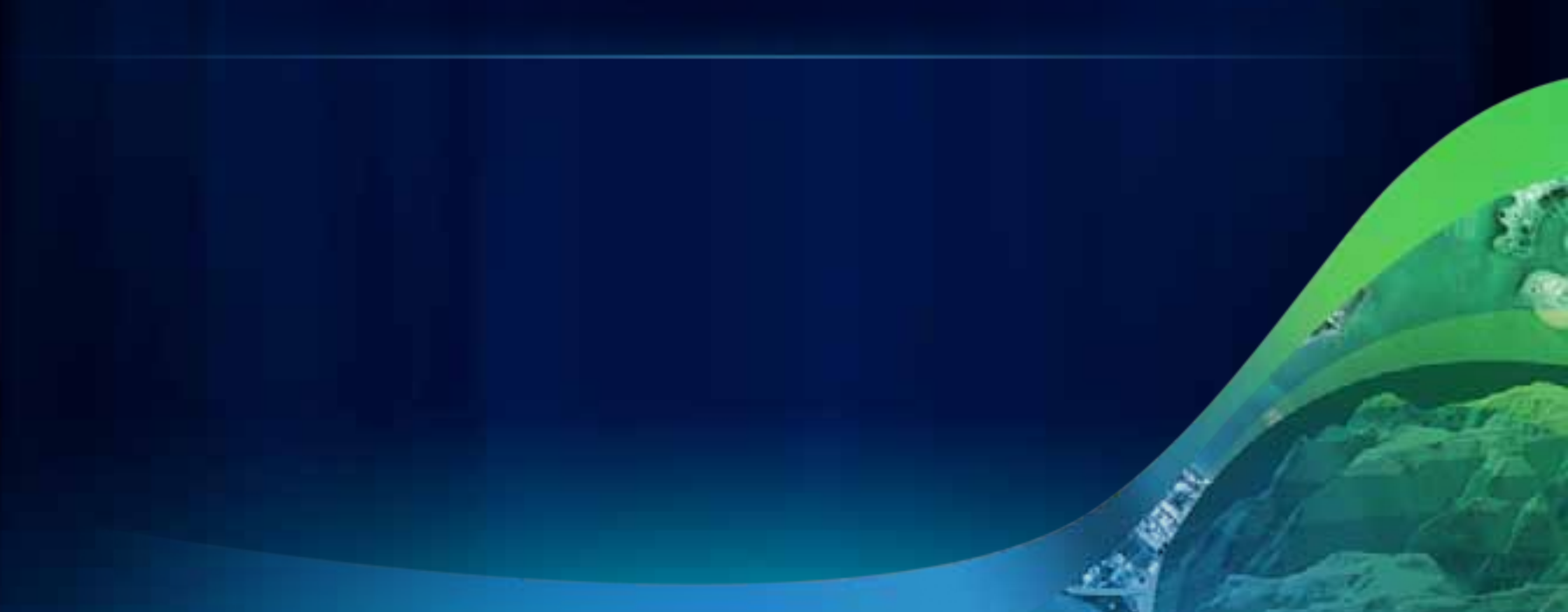

## **Standard output**

#### **Out of the box results**

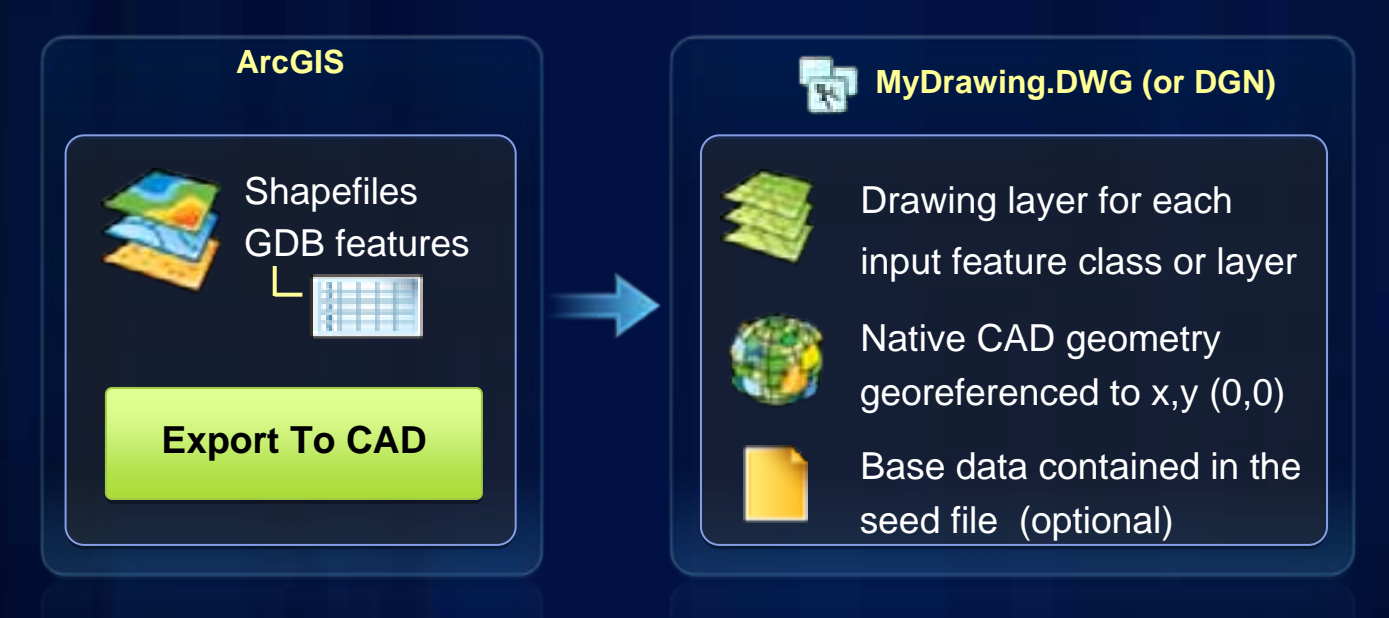

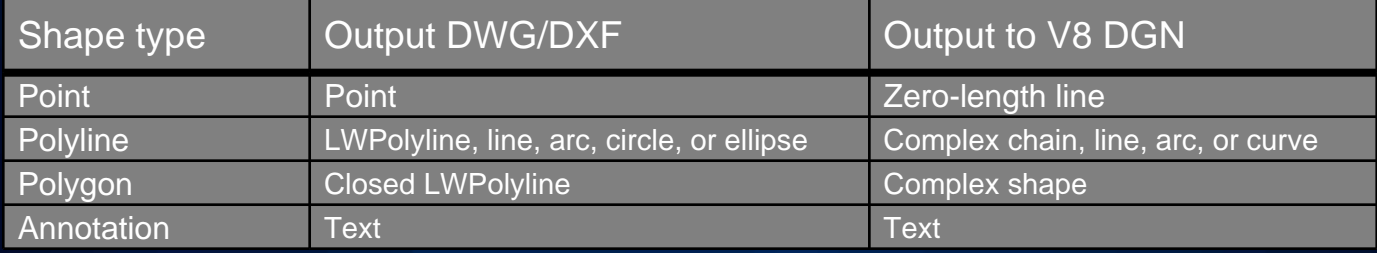

# **Extended output for AutoCAD drawings**

## **Extended output for AutoCAD drawings**

#### **Standard output (continued)**

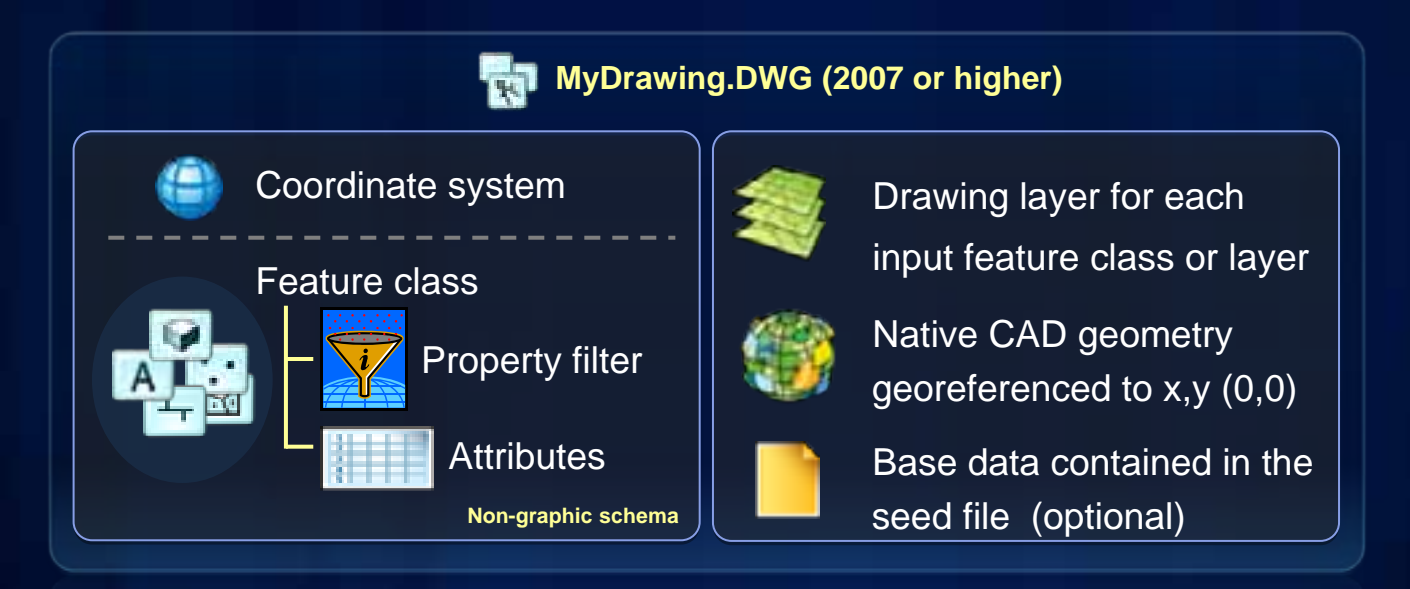

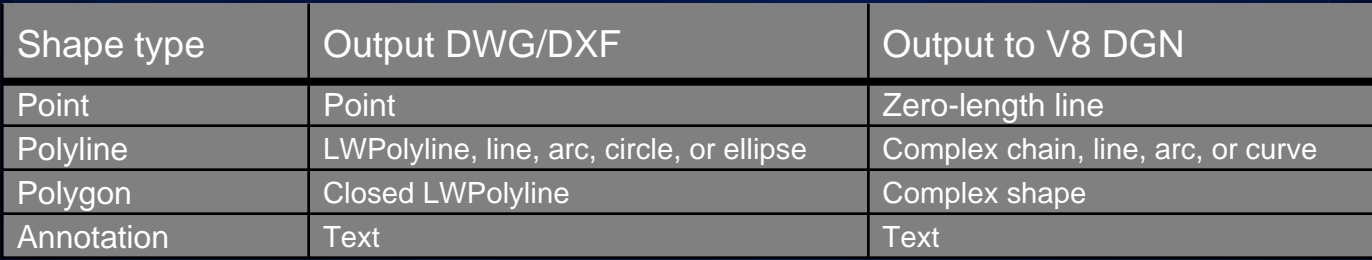

# **Demo – Exporting standard output**

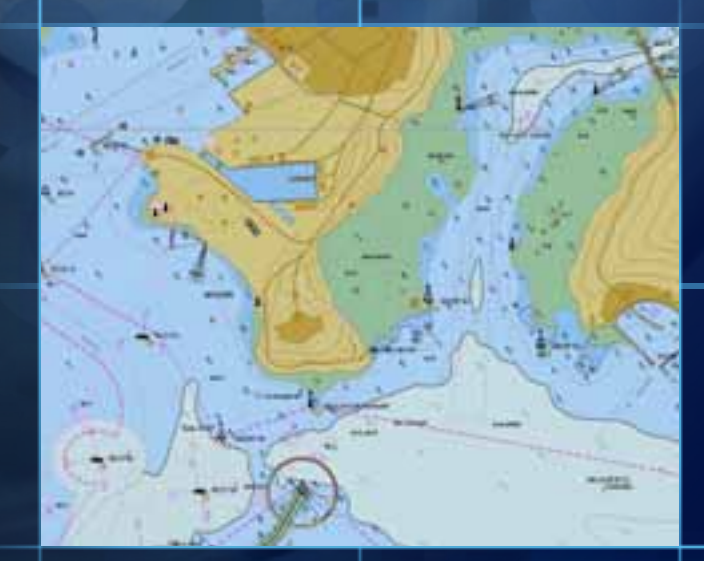

■

# **Customizing output**

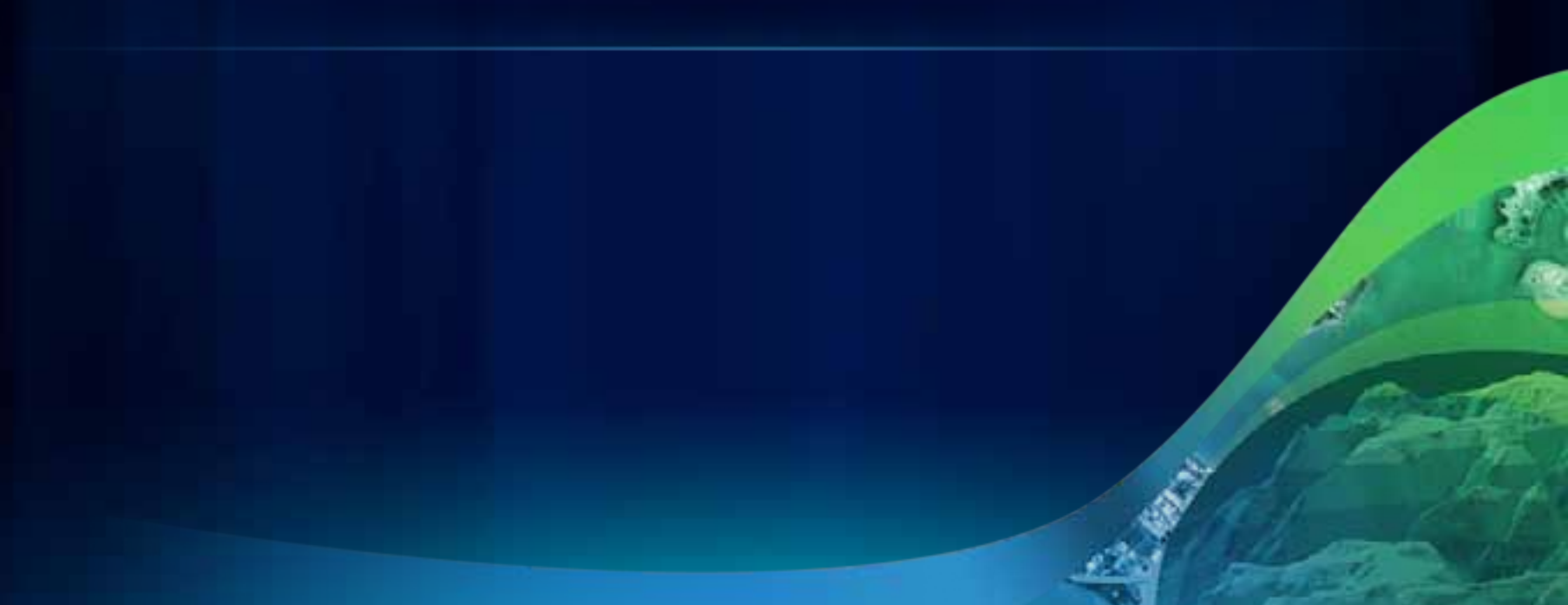

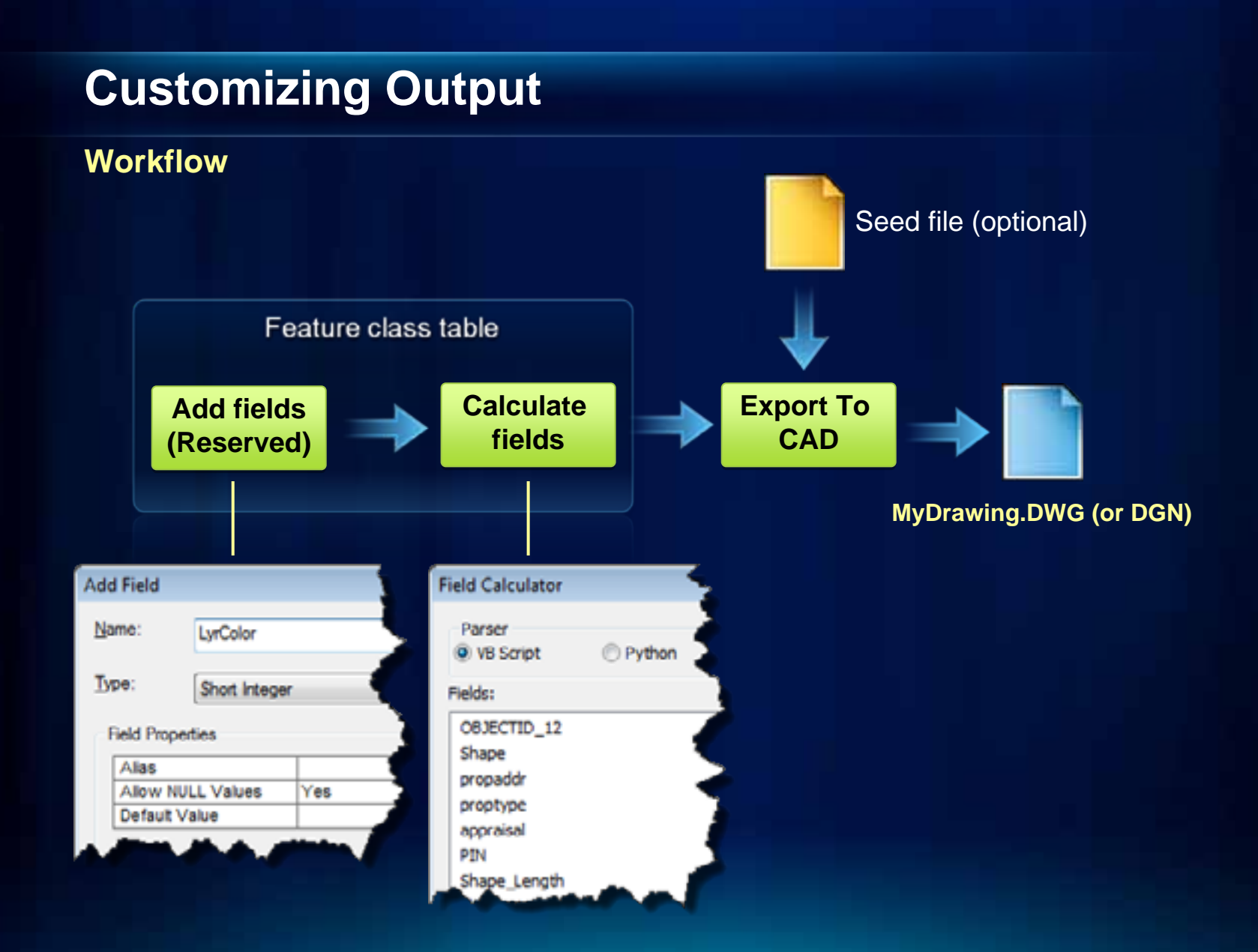

## **Generating specific drawing layers**

#### **Reserved fields Layer (as text) and LyrColor (as an integer)**

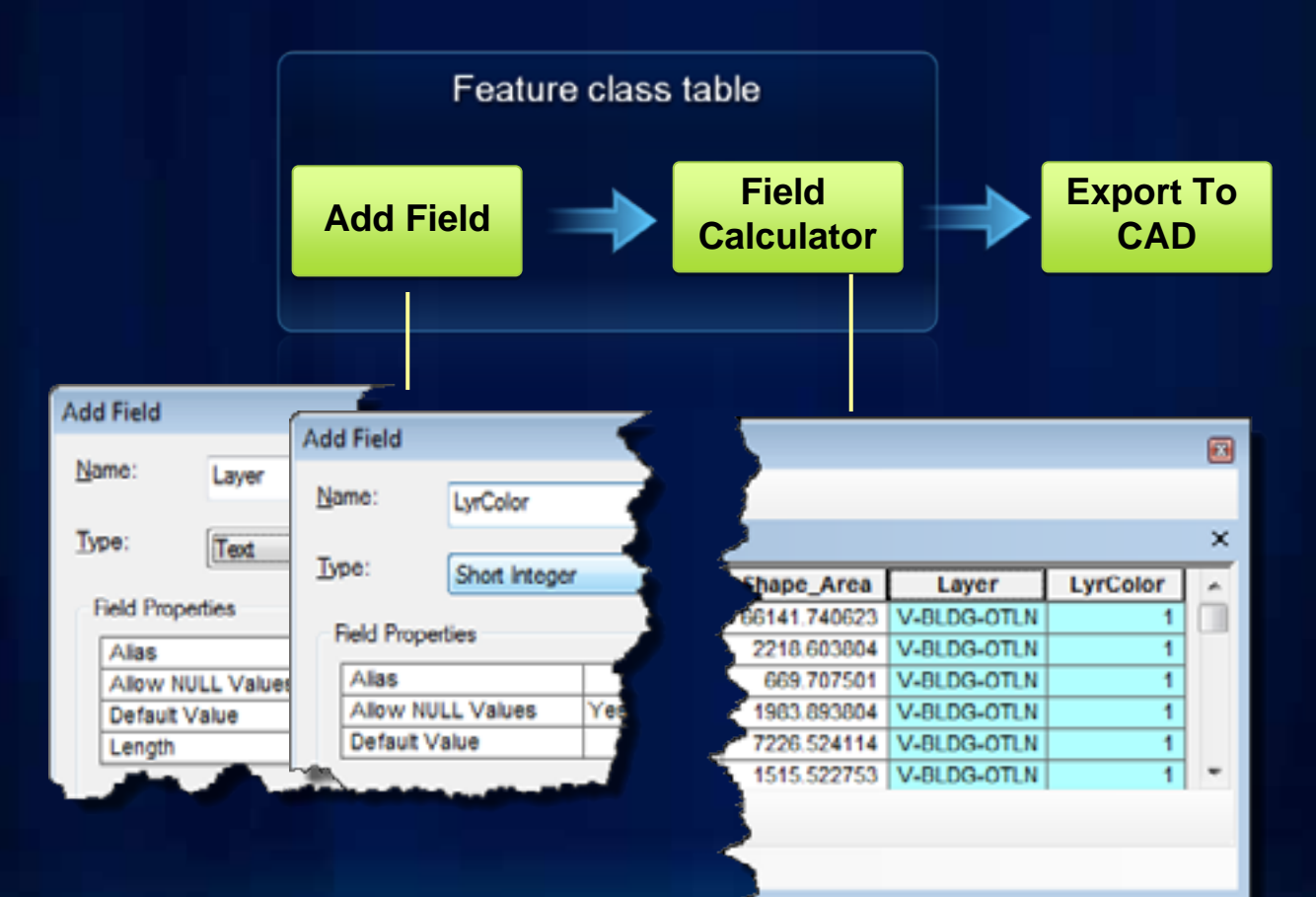

### **Exporting attributes as CAD text**

### **A point feature and fields CADType (as text) and TxtValue (as field value)**

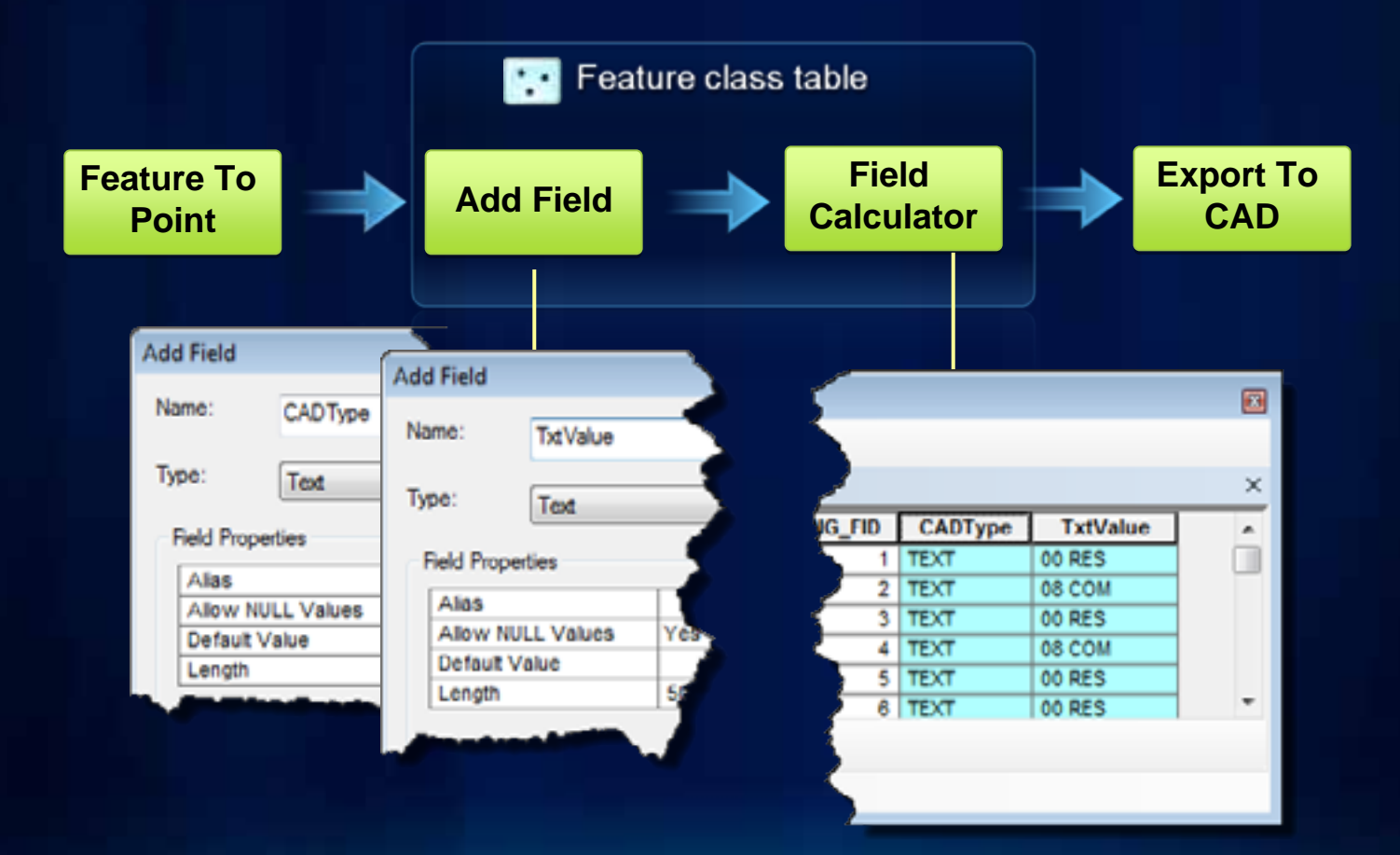

### **Exporting point features as AutoCAD blocks**

**Fields CADType and RefName, and a seed file with AutoCAD blocks** 

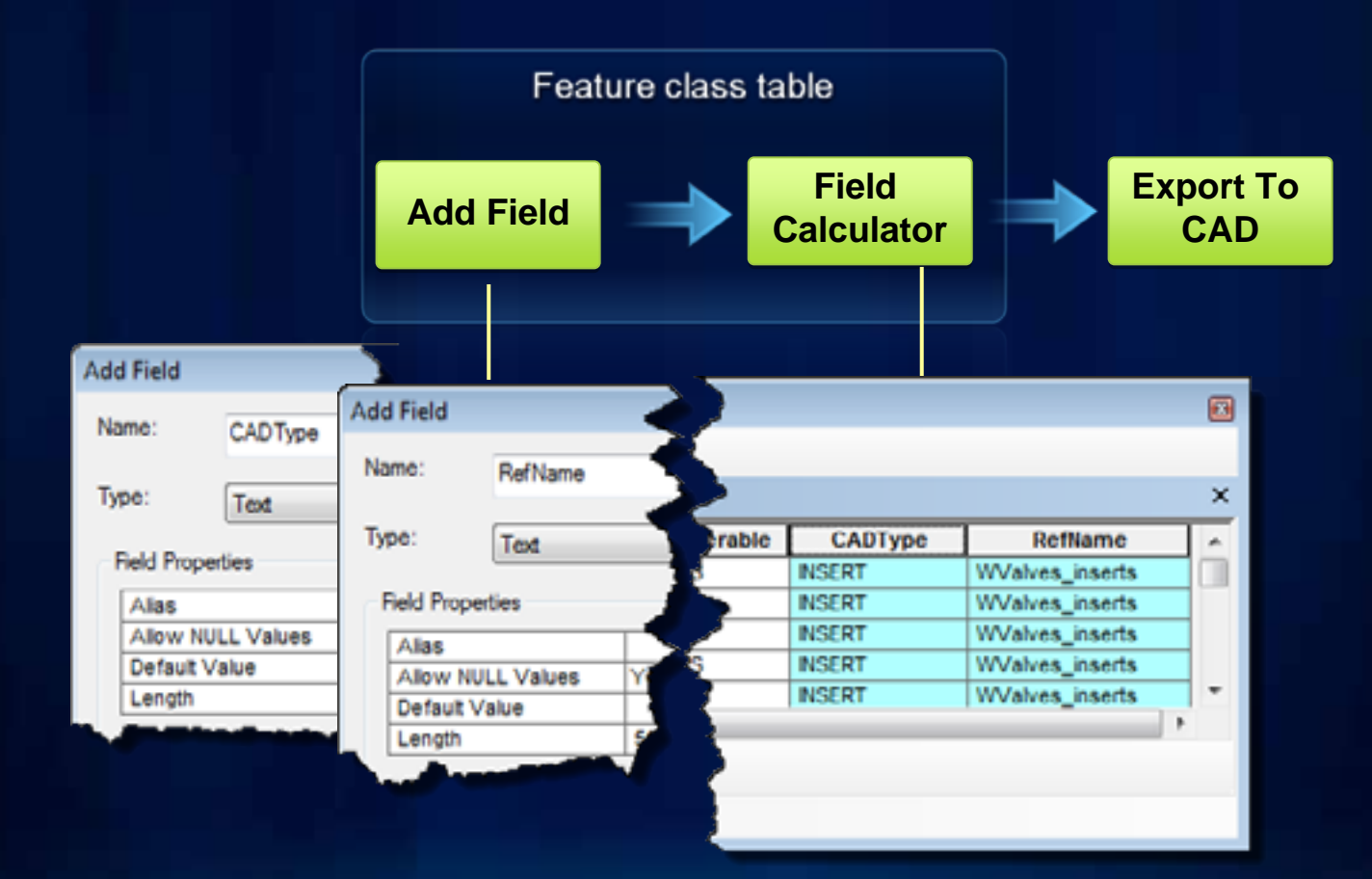

# **Demo - Exporting customized output**

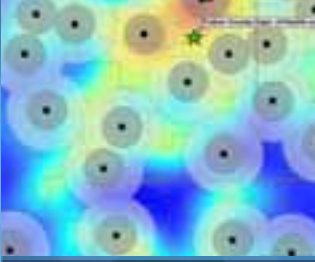

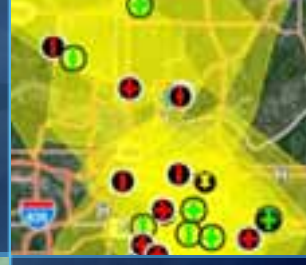

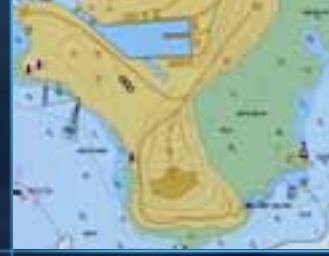

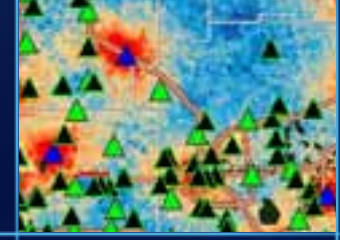

### **Exporting GIS Features to CAD Drawings**

**Review**

- **One tool: Export To CAD**
- **Georeferenced geometry and a drawing layer for each input feature**
- **Standard output to AutoCAD drawing includes the coordinate system, feature class schema, and attaches attribute values to geometry**
- **CAD professionals can use ArcGIS for AutoCAD or custom .NET and/or AutoLISP.**
- **Customize output with reserved CAD fields and a seed files**

# **Thank You**

**- Please fill out evaluations at** [www.esri.com/sessionevals](http://www.esri.com/sessionevals)

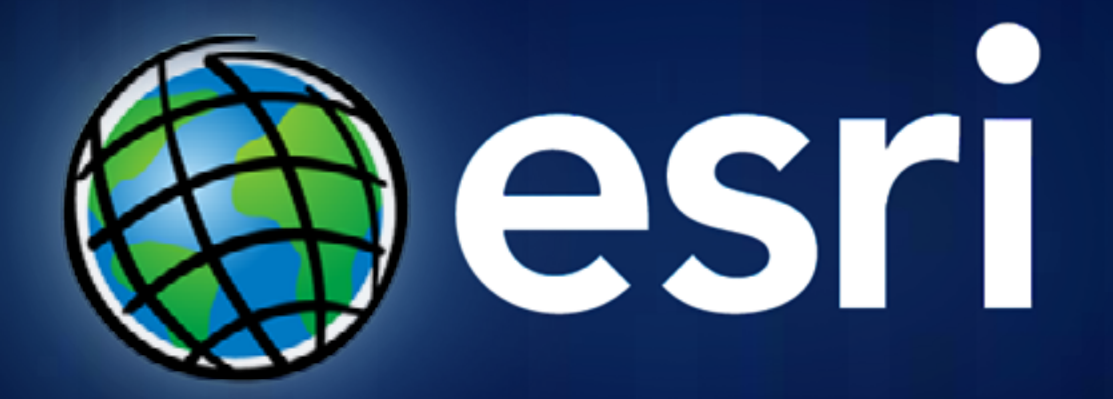